1. Nyissa ki 2. Illessze be a SIMkártyát, és zárja be

## 3. Helyezze be 4. Csatlakoztassa

Miután az USB-kulcsot csatlakoztatta a számítógéphez, és megfelelő jelerősséget talált, automatikusan csatlakozik az internethez.

A rendszer arra is megkérheti, hogy adja meg az USB-kulcsra telepített SIM-kártya PIN-kódját.

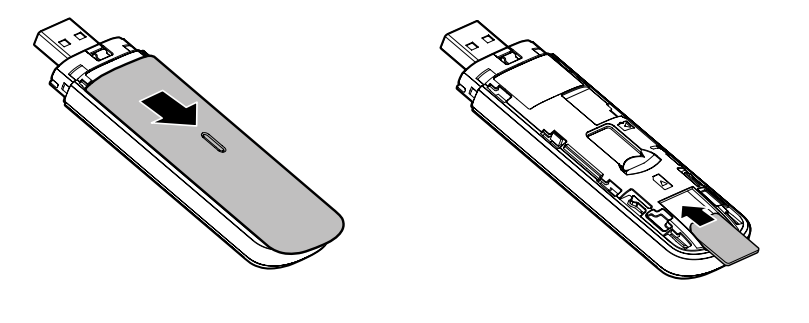

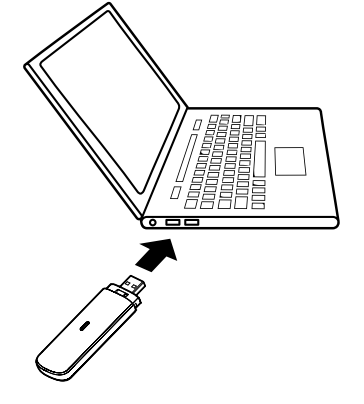

## A LED jelzőfény

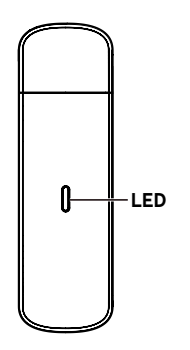

Piros állandó - Hibaállapot

Zöld állandó - Regisztrálva a 3G/2G hálózatra

Zöld villogó - Csatlakoztatva a 3G/2G hálózatra

Kék állandó - Regisztrálva a 4G hálózatra

Kék villogó- Csatlakoztatva a 4G hálózatra

## A vodafonemobile.vmb webes felületének használata

Mindössze írja be a **vodafonemobile.vmb** kifejezést a böngészőbe.

Ezután megtekintheti a hálózat és a Wi-Fi állapotát, az elhasznált

adatmennyiséget, kezelheti a barangolási beállításokat, segítséget és támogatást kaphat, de akár SIM-üzeneteket is küldhet és fogadhat a számítógépéről.

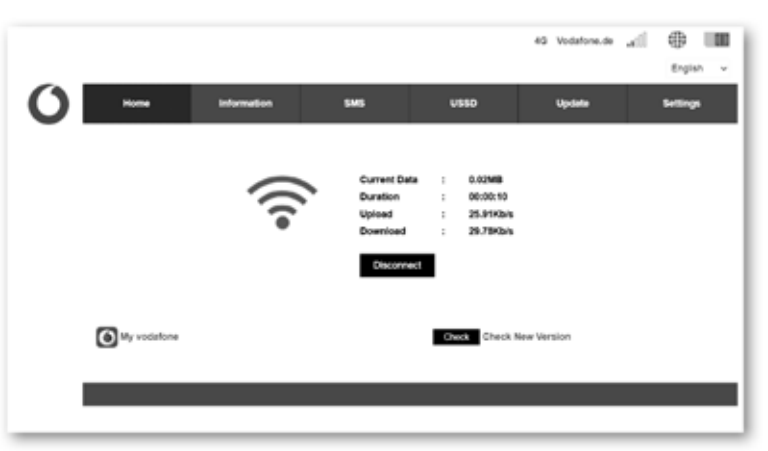

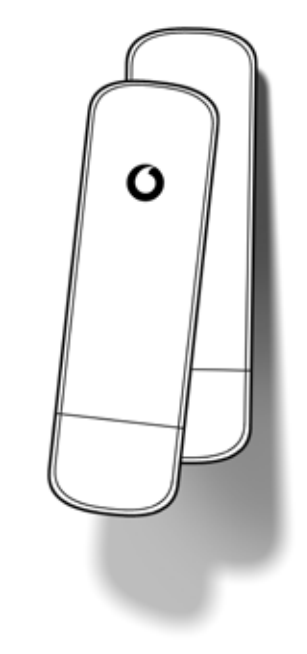

©Vodafone Group 2021. A Vodafone és a Vodafone emblémák a Vodafone Group védjegyei. A jelen dokumentumban említett minden egyéb termék- vagy cégnév tulajdonosának védjegye.

Vodafone K5161z Gyorsindítási útmutató